## Decision Tree Analysis using Precision Tree

In this lab session we will learn to use software to build decision trees. We will create the decision tree for the following situation:

"You are offered the opportunity of flipping a coin. If you choose to not flip you get a reward of 4 thousand. If you flip and the coin falls on heads you get a reward of 10 thousand. If you flip and the coin falls on tails you get nothing."

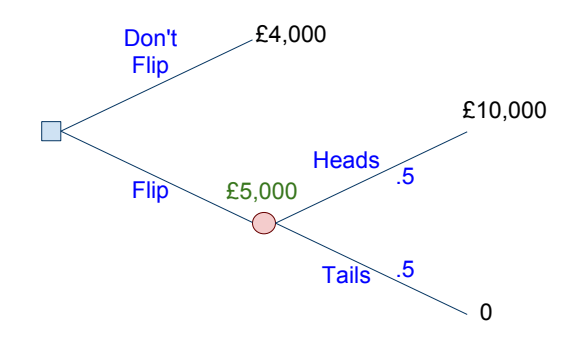

Steps:

- Build the tree:
	- 1. Open up the precision tree package.
	- 2. Click on the Decision Tree icon and place the root of your tree anywhere in the worksheet.
	- 3. Create the decision node by double clicking the leaf of your tree. Modify the branch properties of your tree before finishing.
	- 4. Create the random event node by double clicking on the leaf of your Flip decision. Modify the branch properties of your tree before finishing.
- Analysis:
	- 1. Click on the Decision Analysis icon and identify the suggested policy.
	- 2. Perform a two way Sensitivity Analysis by changing the returns for:
		- not flipping (currently 4, 000), between 0 and 10 thousand.
		- obtaining heads (currently 10, 000), between 0 and 10 thousand.

If you have time attempt to build the following tree from the notes:

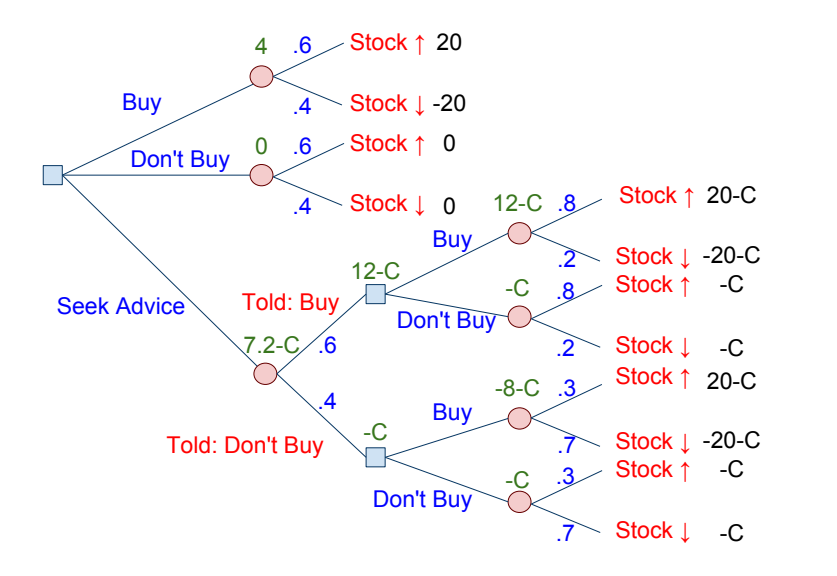